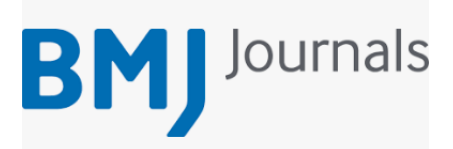

## **Setting up eTOCS – the BMJ Journals:**

Go to… <https://www.bmj.com/company/sign-up-for-email-alerts/>

Select a journal that you would like to receive content page notifications for:

## **BMJ** WHO WE ARE JOURNALS PRODUCTS EVENTS SERVICES NEWSROOM WORKAT BMJ Sign up for email alerts Anesthesiology, Oncology & Surgery Select a journal Cardiovascular & Respiratory Medicine Select a journal **BMJ Open Respiratory Rese**  $\Omega$  ope

Select the 'eTOC' option, enter your email address and click submit.

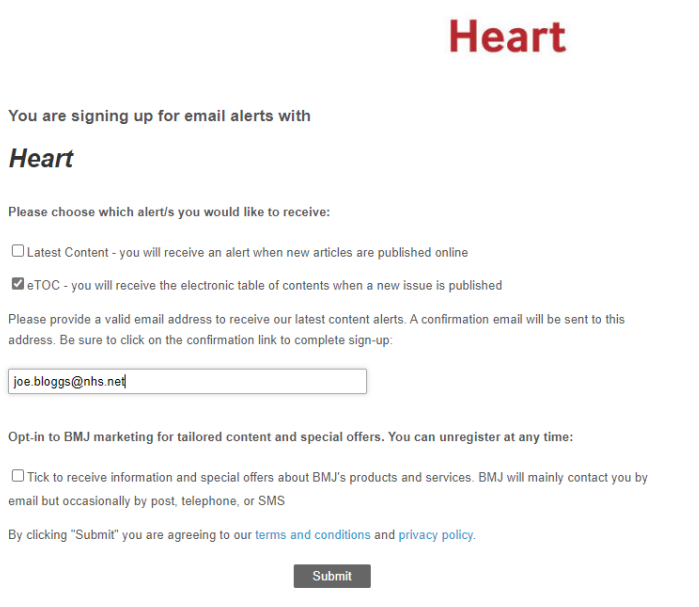

You can do this for as many BMJ journals as you like.